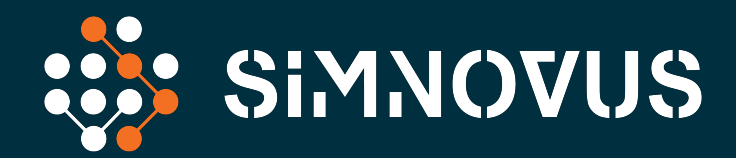

# 5G/4G UE SIMULATION

Data Sheet

# **OVERVIEW**

### Validate 5G RAN Functionality and Performance

The Simnovus UE simulator, Simnovator, brings a software mindset to validating 5G/4G base station functionality, capacity, and reliability. Our highly intuitive web-based application leverages commercial off-the-shelf (COTS) with software-defined radio (SDR) platforms to enable ubiquitous, automated, and simplified validation.

The Simnovus UE simulator enables performance, load, and capacity testing over the radio interface for various validation needs including massive connectivity, high throughput, and complex signaling procedures, using 4G and 5G real-life scenarios and realistic traffic mixes.

Take validation to the next level with extensive capabilities to quickly create realistic test scenarios in the lab to accelerate base station innovations.

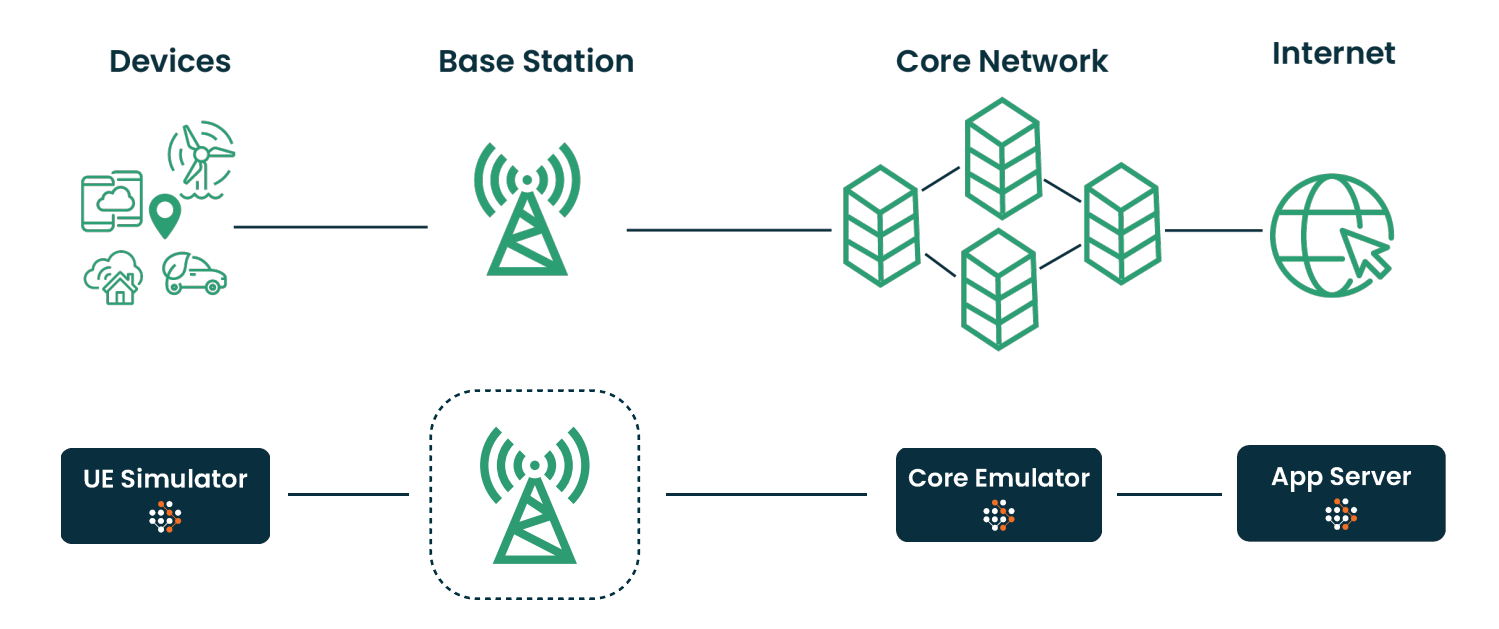

UE Simulation, optional core emulation.

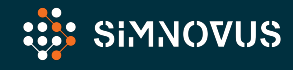

### Accelerate Deployment

With our UE simulator, automation is built in for Continuous Integration/Continuous Development (CI/CD). Scripts are auto-generated with a powerful and flexible web-based user interface (UI), allowing for CI/CD and eliminating the need to write your own scripts. The Simnovus UE simulator includes a rich set of prepackaged automation libraries ready for integration.

### Simplify Testing and Get to Market Faster

Significantly reduce 5G/4G base station validation time with our plug-and-play Simnovus UE simulator that helps you ramp up quickly and easily isolate data needed to debug faster. Get extensive statistics and correlation across protocol layers and dynamic log levels that are automatically adjusted based on user-defined triggers. Or filter data—like IQ samples—and export for analysis with third party tools.

Our UE simulator software runs on COTS and SDR systems, enabling the deployment of multiple test beds without having to spend millions on Capex. Parallel testing can save your team time and effort when executing automated tests.

### Use Core Emulator for Targeted Base Station Validation

The Simnovus Core Emulator also runs on COTS and allows the tester to simulate EPC and 5GC in a box in a wrap-around configuration to eliminate dependencies on the real core network. It supports the various UE and network initiated control procedures as well as data and Volte/VoNR traffic over LTE S1 and 5G N1/N2 and N3 interfaces. Supported procedures include configuration updates, PDU session management, UE context management, and mobility operations.

The Core Emulator provides full logging of decoded N1/N2 protocol stack messages as well as a set of comprehensive call- and event-level statistics to assist with troubleshooting issues. Refer to the specifications section for a summary of features supported by our Core Emulator.

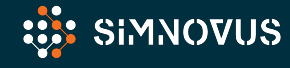

# feature summary

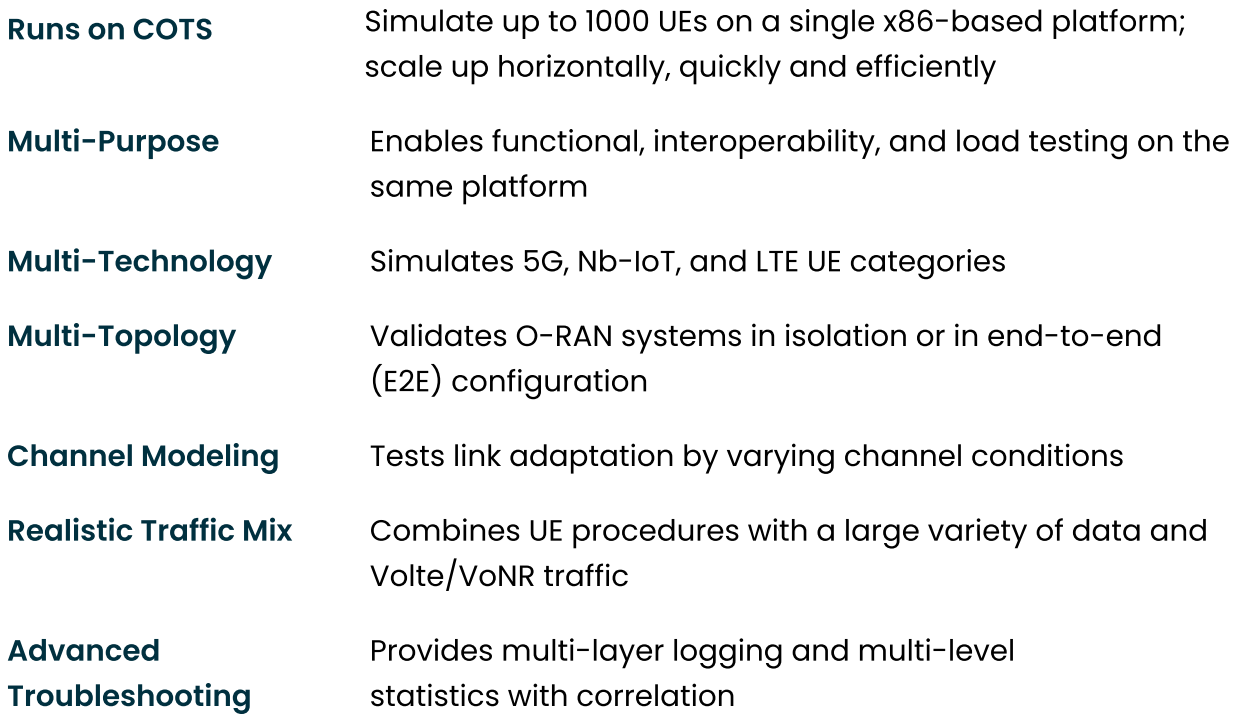

## Key benefits

### Enables Parallel Test Beds

Software on COTS enables parallel test beds to accelerate validation

### Quick Ramp Up

Packaged tests and intuitive workflows ensure fast and robust validation

### No Expensive Capex

Flexible subscription enables broad coverage without millions in Capex

### 2x Faster Troubleshooting

Comprehensive multi-layer logging and multi-level statistics ensure faster problem isolation

### 100% Automation on Day 1

Packaged scripts and RESTful APIs facilitate out-of-the-box automation and CI/CD acceleration

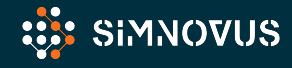

# **SPECIFICATIONS**

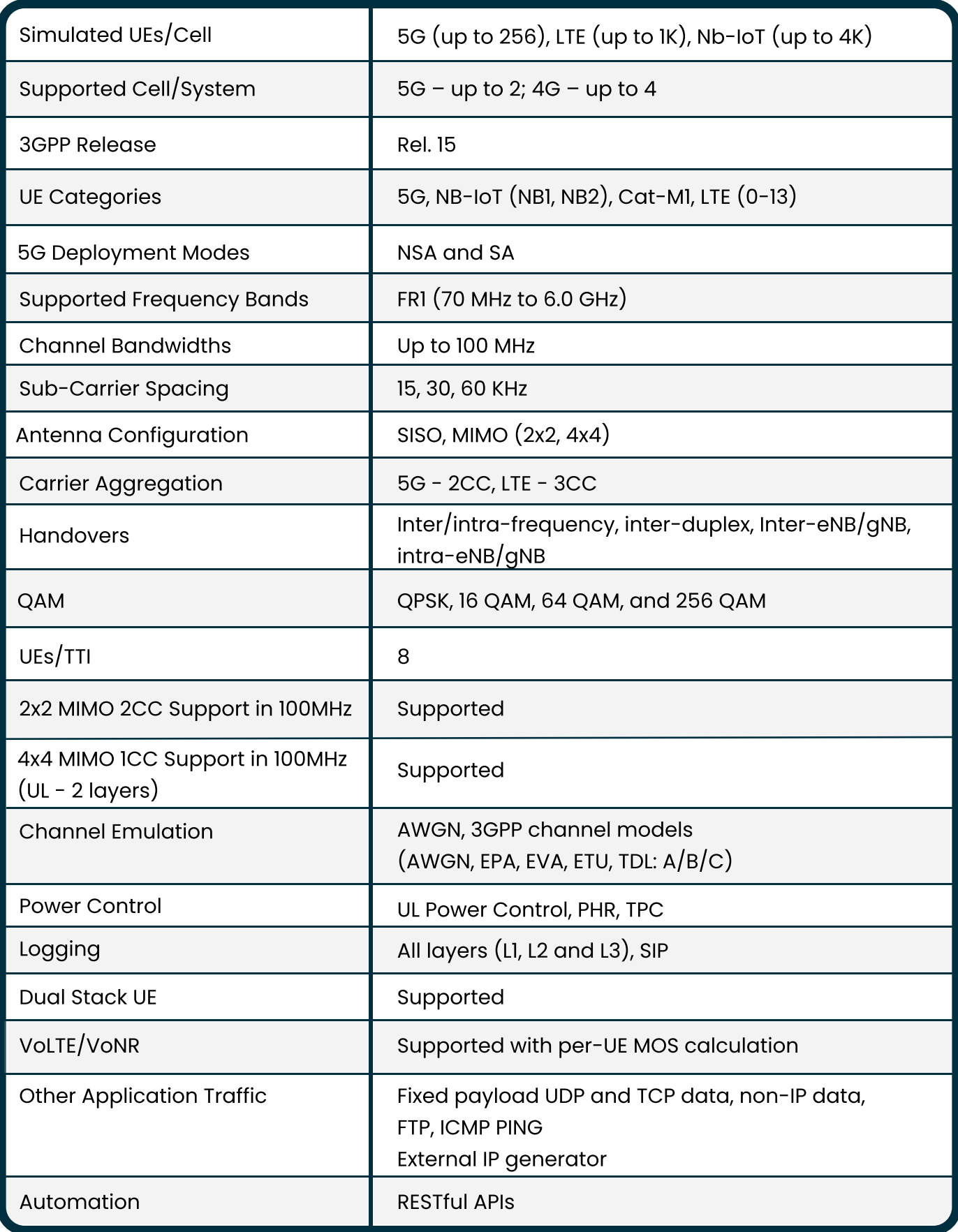

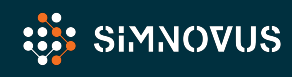

# **CORE EMULATOR**

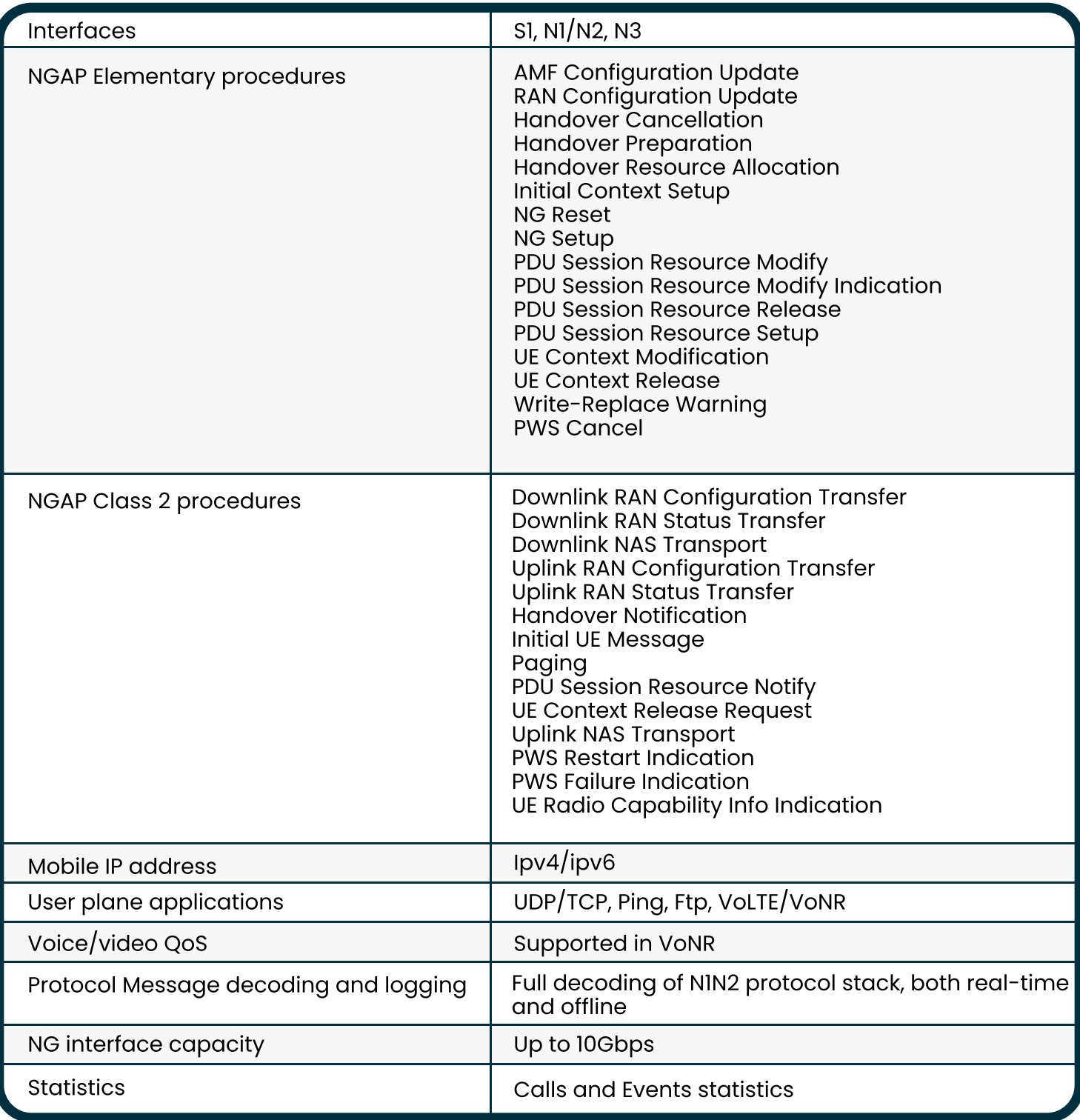

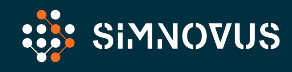

# functional overview

| $\bullet$<br><b>SIMNOVATOR</b>               |                                                           |                           |                              |                                                        |                           |                   |                                  |                                        |                             |                          |                   |                   |
|----------------------------------------------|-----------------------------------------------------------|---------------------------|------------------------------|--------------------------------------------------------|---------------------------|-------------------|----------------------------------|----------------------------------------|-----------------------------|--------------------------|-------------------|-------------------|
| $\mathcal{F}_\mathbf{u}$ Test Case           | $\mathcal{C}$<br><b>Test Case List / Create Test Case</b> |                           |                              |                                                        |                           |                   |                                  |                                        |                             |                          |                   |                   |
| m Global Stats                               | Cell                                                      | $\rightarrow$             | Subscriber                   | $\rightarrow$                                          | <b>User Plane</b>         | $\longrightarrow$ | Traffic                          |                                        | $\rightarrow$               | Mobility                 | $\longrightarrow$ | Settings          |
| $\binom{r}{A}$ Cell Stats<br>$\Box$ UE Stats | <b>RAT Type:</b>                                          | 5G: NSA                   | $\checkmark$                 | <b>Carrier Aggregation:</b>                            | No<br>$\checkmark$        | <b>Mobility:</b>  | No<br>$\check{~}$                |                                        |                             |                          |                   |                   |
| $\blacksquare$ Logger                        | 4G - Cell #1                                              | $5G - Cell$ #2 $\bigcirc$ |                              |                                                        |                           |                   |                                  |                                        |                             |                          |                   | Advanced Settings |
| $\boldsymbol{\mathsf{K}}$ Tools              | Cell Type: *<br>BS ID: *                                  | 4G<br>$\blacksquare$      | $\checkmark$<br>$\checkmark$ | Bandwidth (MHz): * <sup>O</sup><br>PRACH: <sup>0</sup> | ${\bf 20}$<br>$\mathbf 0$ | $\checkmark$      | DL Antennas: *<br>UL Antennas: * | $\overline{\mathbf{2}}$<br>$\mathbf 2$ | $\checkmark$<br>$\check{~}$ | <b>PDCCH Decode Opt:</b> | <b>Disable</b>    | $\checkmark$      |
|                                              | Duplex Mode: *                                            | FDD                       | $\checkmark$                 |                                                        |                           |                   | RF Card: * @                     | $\overline{1}$                         | $\checkmark$                |                          |                   |                   |
|                                              | Band: *<br>DL EARFCN: *                                   | $\blacksquare$<br>300     | $\check{~}$                  |                                                        |                           |                   | Tx Gain (dB):<br>Rx Gain (dB):   | 70<br>$\mathbf 0$                      | 70<br>$\bullet$             |                          |                   |                   |
|                                              | UL EARFCN: *                                              | 18300                     |                              |                                                        |                           |                   | Global Timing Advance: ®         |                                        |                             |                          |                   |                   |
|                                              |                                                           |                           |                              |                                                        |                           |                   |                                  |                                        |                             |                          |                   |                   |
|                                              |                                                           |                           |                              |                                                        |                           |                   |                                  |                                        |                             |                          |                   |                   |
|                                              |                                                           |                           |                              |                                                        |                           |                   |                                  |                                        |                             |                          |                   |                   |
|                                              |                                                           |                           |                              |                                                        |                           |                   |                                  |                                        |                             |                          |                   |                   |
|                                              |                                                           |                           |                              |                                                        |                           |                   |                                  |                                        |                             |                          |                   |                   |
|                                              |                                                           |                           |                              |                                                        |                           |                   |                                  |                                        |                             |                          |                   |                   |

Generate complex test profiles in minutes with our step-by-step-test creation wizard.

With Simnovus's web graphical user interface (GUI), there is no need to install any client software to use the UE simulator. Plus, once you upgrade the server, all users will have direct access to the latest software by simply logging in on their usual browser.

### Extensive Statistics

Simnovus provides a wide range of key performance indicators (KPls) at the global scale and allows users to drill down to percell and per-UE levels. Examine current values and data over time for trend analysis.

### Intuitive Web Interface Simplified Test Configurations

The UE simulator has an intuitive step-by-step workflow to walk users through the generation of even the most complex test profiles in just a few minutes. For more customized validations, users can easily edit our library of prepackaged tests. A variety of configurations are readily available, including multi-UE test cases with mobility scenarios and channel models.

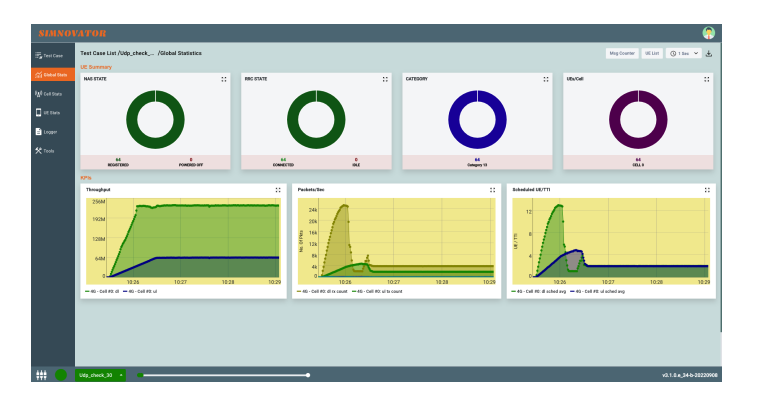

Examine trends with global statistics.

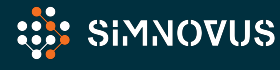

### Extensive Statistics Cont.

Compare various uplink and downlink statistics for visual analysis and troubleshooting.

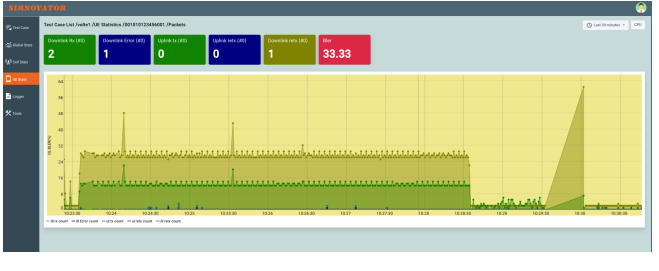

Drill down to per-cell and per-UE level statistics.

In addition, users have access to various message counters at the protocol level, including NAS- and RRC-layer messages.

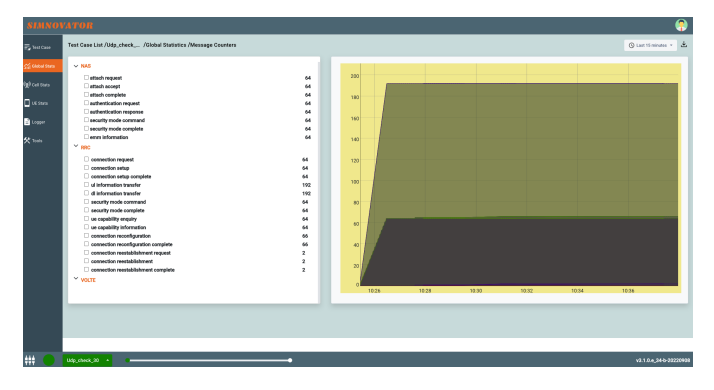

Access layer-by-layer message counters.

### Detailed Logging and Troubleshooting

To help users analyze base station behavior, the UE simulator provides advanced logging and troubleshooting capabilities.

- View detailed logging of all layers (PHY, MAC, RLC, PDCP, RRC, NAS)
- Selectively enable or disable logging of a layer
- Choose log level for each layer of the stack
- Filter logs for a particular UE or cell
- Switch from detailed decoding of NAS and RRC messages to logs of all PHY layer
- Save logs in text or graphical format for offline analysis

### Key logging capabilities include: Key troubleshooting tools include:

- Constellation plot
- Resource allocation map
- Spectrum analyzer
- System resource utilization

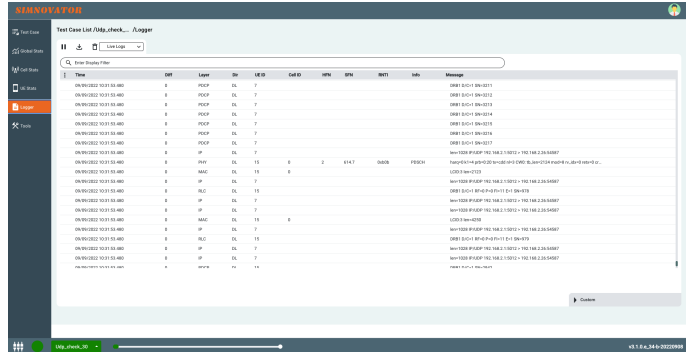

Detailed layer logging.

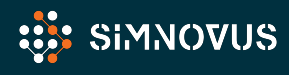

# hardware requirements

The Simnovus UE Simulator solution runs on COTS hardware and comprises the following components:

Manager: GUI and controller node running on a VM.

UE Simulator\*: Simnovus currently ships the server pictured. The server can house one or two SDR cards. \* Simnovus supports other options of COTS hardware such as Dell XPS8950 and Dell R750 for load test configurations up to 256 UEs in 4x1 carrier

App Server: Application server for terminating user plane traffic.

Core Emulator: Emulates EPC and 5GC for O-DU/O-CU wrap-around configuration

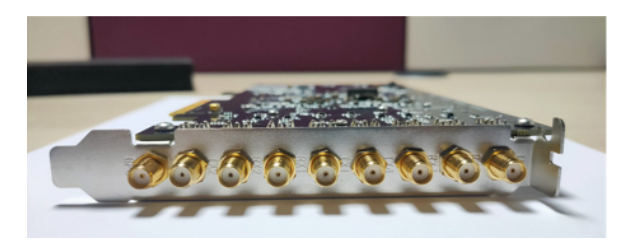

SDR cards

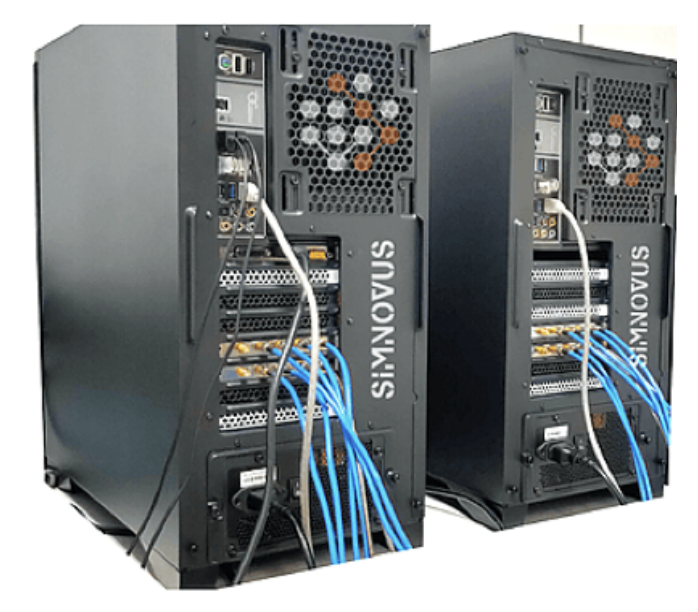

UE simulator platform

### SDR Specifications

- RF power output: <10 dBm
- Max RF input power: -10 dBm
- $\cdot$  4 SMA female (TX1, TX2, RX1, RX2), AC coupled
- 1 SMA female (GPS antenna with 3.3V DC power supply)
- PCIe full height, short length

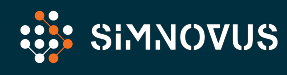

# Hardware Specifications

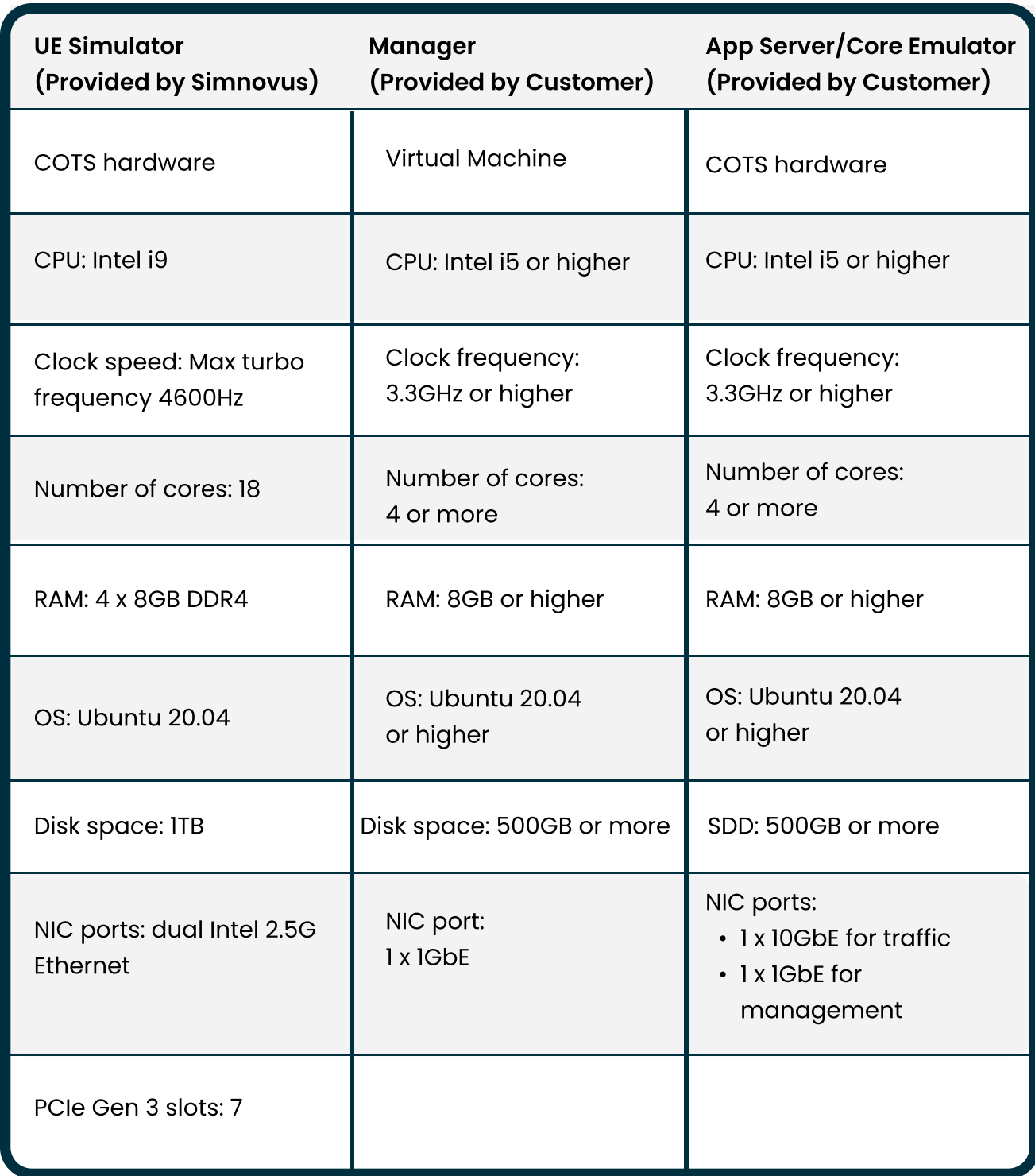

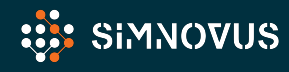

# ORDERING INFORMATION

The Simnovus flexible all-inclusive licensing provides simplified ordering:

### Step 1:

Select number of UEs (64, 128, or 256) for software license

### Step 2:

Select number of SDR cards (1 or 2) to ship with server

### Step 3 (Optional):

Select Core Emulator for software license

Get started today! Contact sales@simnovus.com.

This information is subject to change without notice.

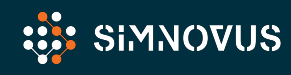

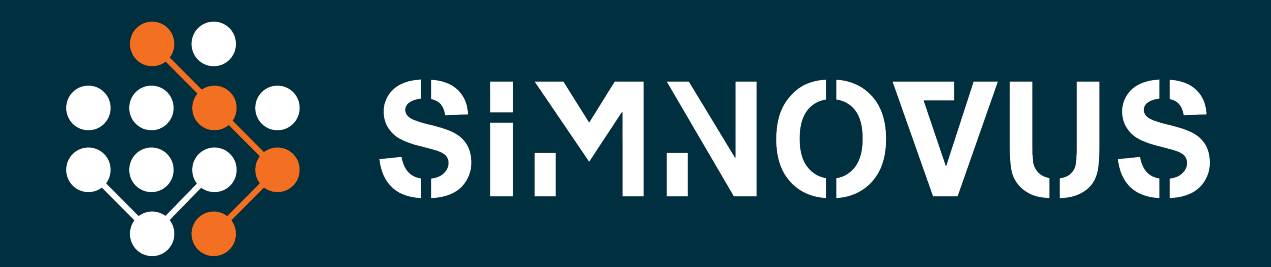

Simnovus.com